# **CS 4204 Computer Graphics**

*Texture Mapping Texture Mapping Yong Cao Yong Cao Virginia Tech Virginia Tech*

#### **Objectives**

#### *Introduce Mapping Methods Introduce Mapping Methods*

- •**Texture Mapping**
- Environment Mapping
- $\bullet$ **Bump Mapping**

#### *Consider basic strategies Consider basic strategies*

- •**Forward vs backward mapping**
- $\bullet$ Point sampling vs area averaging

# **The Limits of Geometric Modeling**

*Although graphics cards can render over Although graphics cards can render over 10 million polygons per second, that 10 million polygons per second, that number is insufficient for many number is insufficient for many phenomena phenomena*

- Clouds
- Grass
- Terrain
- Skin

### **Modeling an Orange**

*Consider the problem of modeling an orange (the Consider the problem of modeling an orange (the fruit)*

- *Start with an orange-colored sphere Start with an orange-colored sphere*
- $\bullet$ Too simple

*Replace sphere with a more complex shape Replace sphere with a more complex shape*

- $\bullet$ Does not capture surface characteristics (small dimples)
- $\bullet$ Takes too many polygons to model all the dimples

### **Modeling an Orange (2)**

*Take a picture of a real orange, scan it, and Take a picture of a real orange, scan it, and* "paste" onto simple geometric model

 $\bullet~$  This process is known as texture mapping

*Still might not be sufficient because Still might not be sufficient because resulting surface will be smooth resulting surface will be smooth*

• Need to change local shape

• Bump mapping

# **Three Types of Mapping**

#### *Texture Mapping Texture Mapping*

• Uses images to fill inside of polygons

#### *Environment (reflection mapping) Environment (reflection mapping)*

- Uses a picture of the environment for texture maps
- Allows simulation of highly specular surfaces

#### *Bump mapping Bump mapping*

 $\bullet~$  Emulates altering normal vectors during the rendering process

# **Texture Mapping**

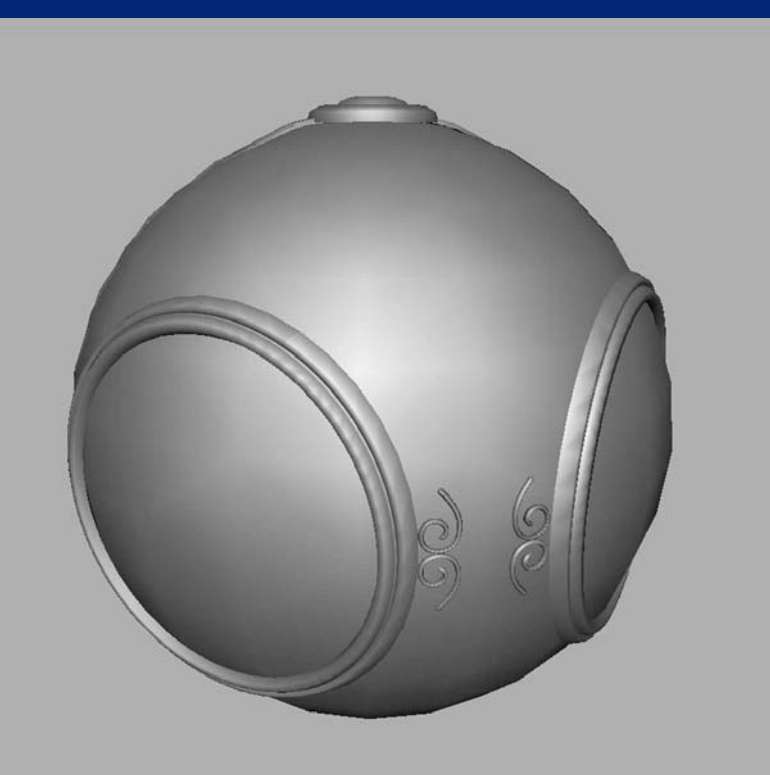

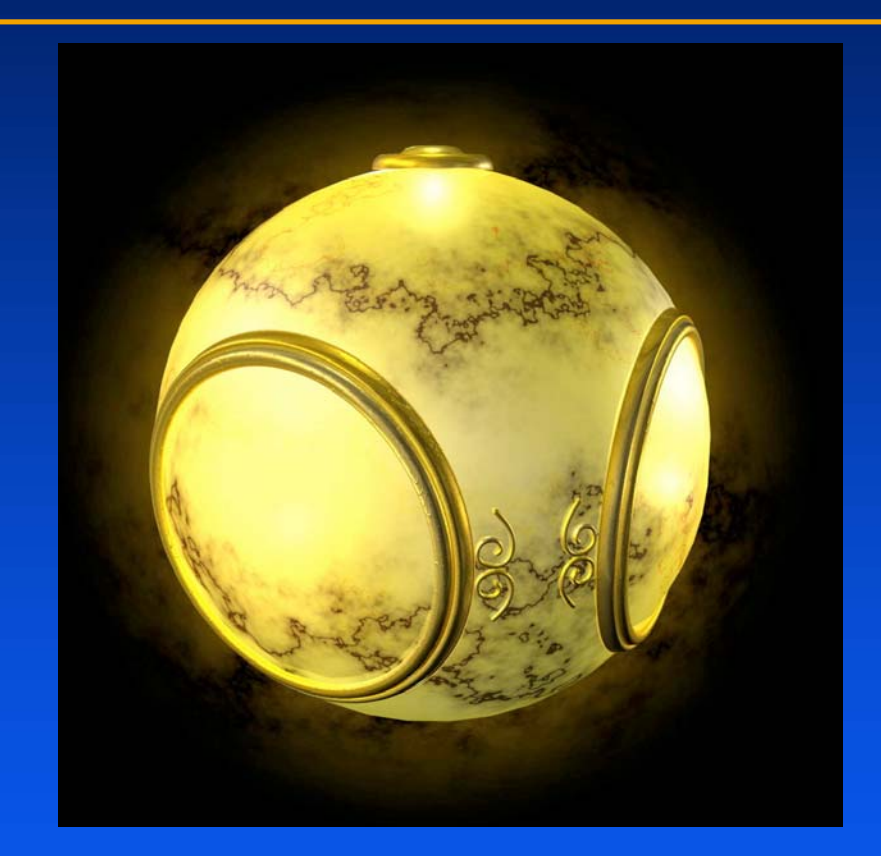

#### geometric model exture mapped

# **Environment Mapping**

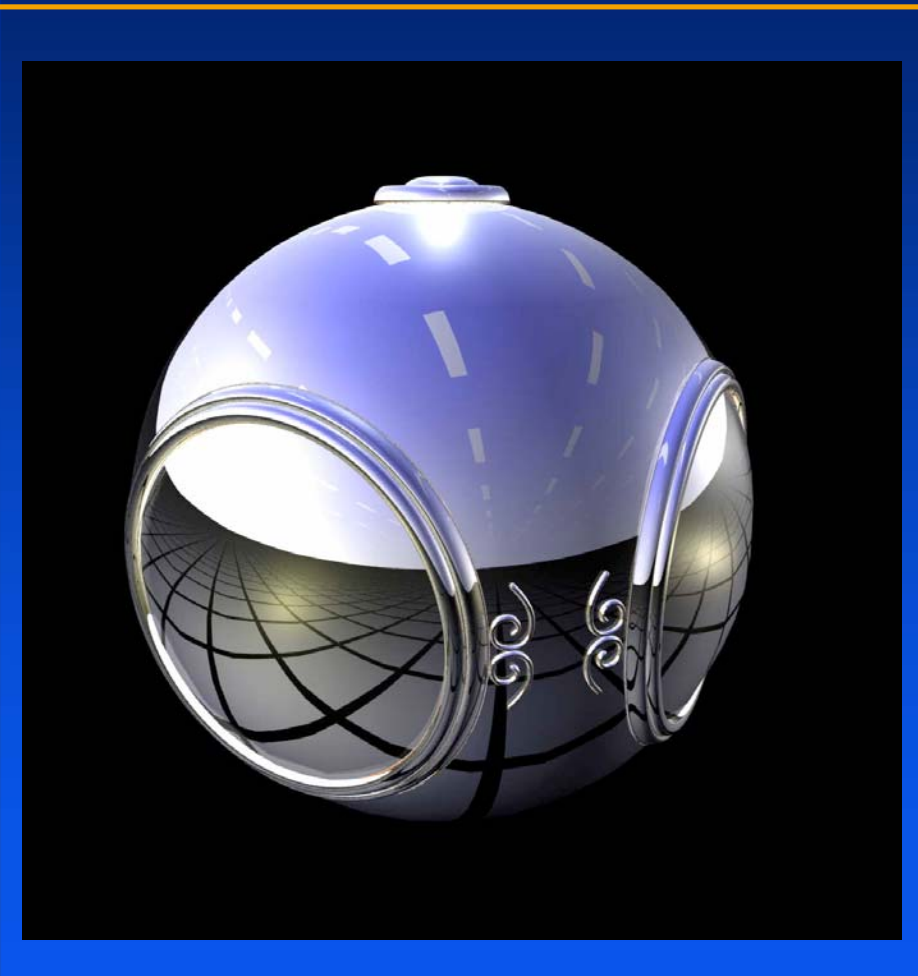

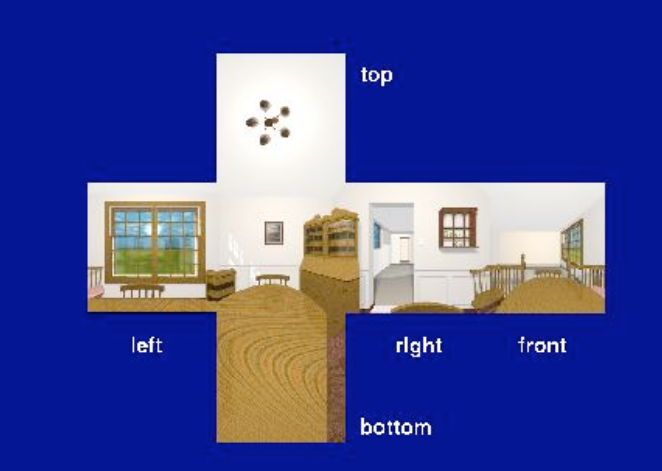

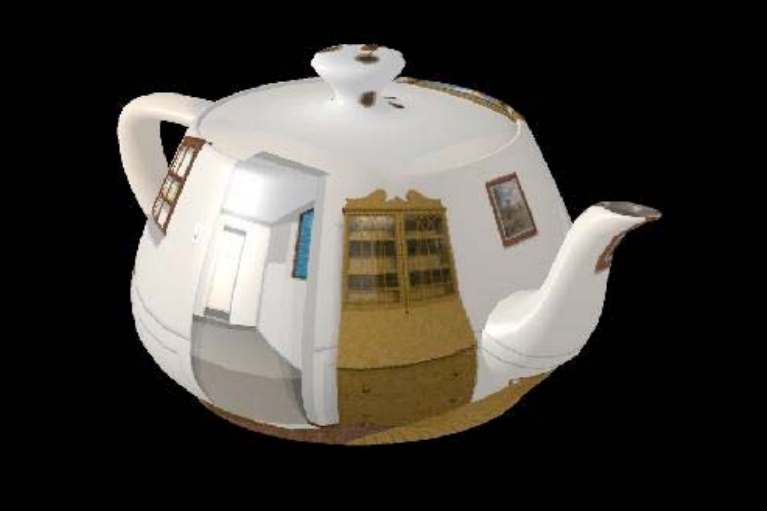

# Bump Mapping

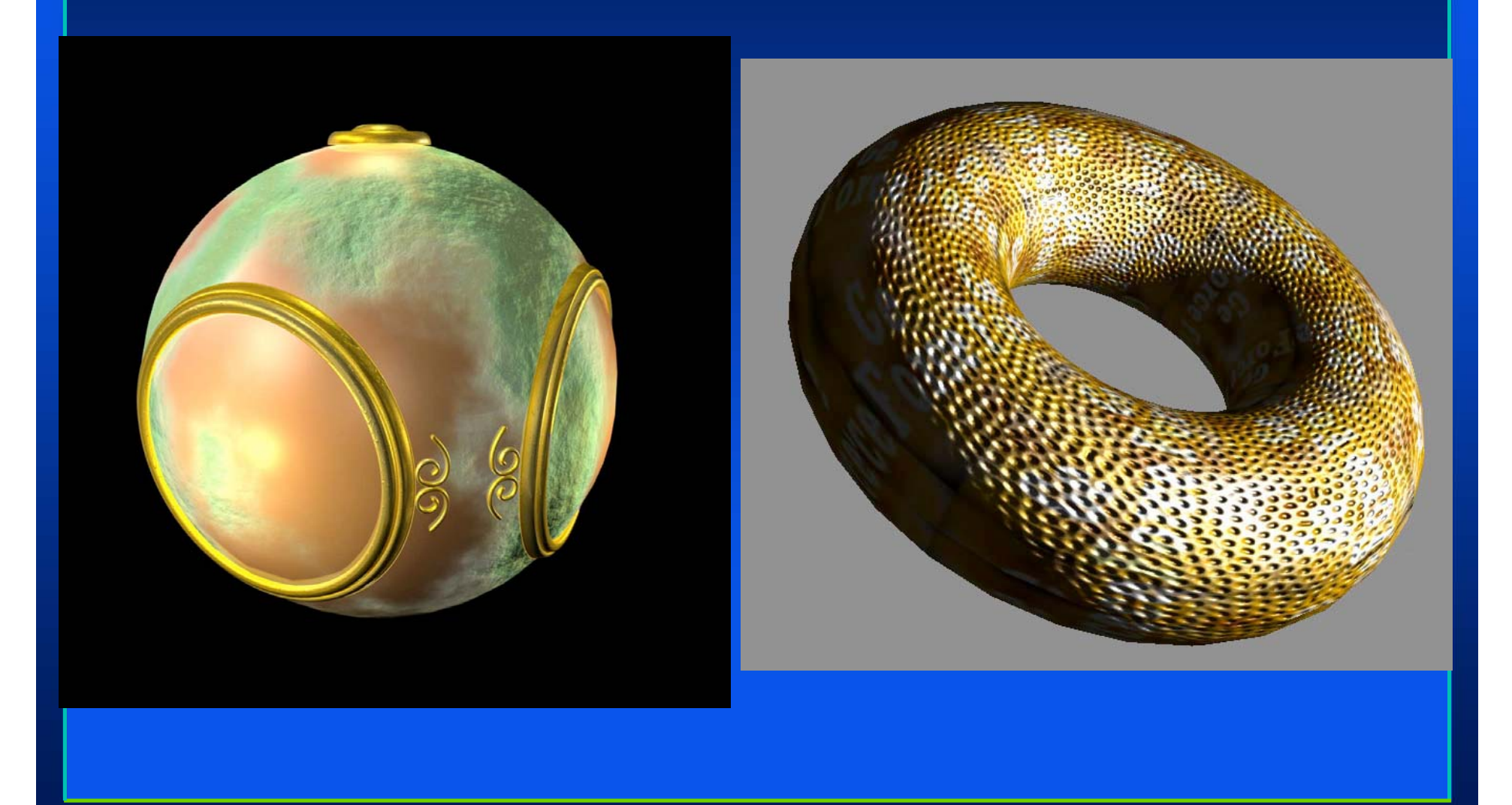

# **Where does mapping take place?**

*Mapping techniques are implemented at the end of the Mapping techniques are implemented at the end of the rendering pipeline rendering pipeline*

•Very efficient because few polygons make it past the clipper

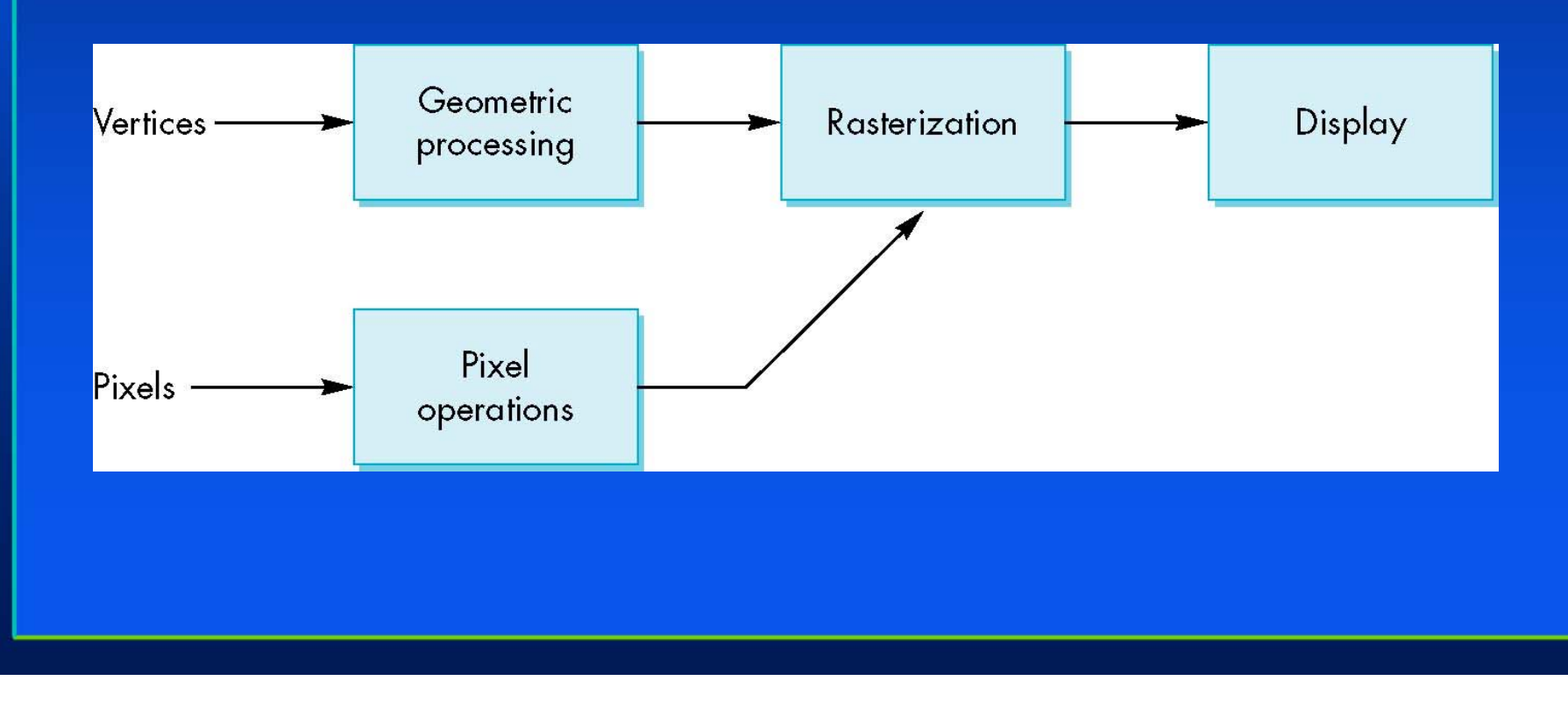

# **Is it simple?**

*Although the idea is simple---map an image Although the idea is simple---map an image to a surface---there are 3 or 4 coordinate to a surface---there are 3 or 4 coordinate systems involved systems involved*

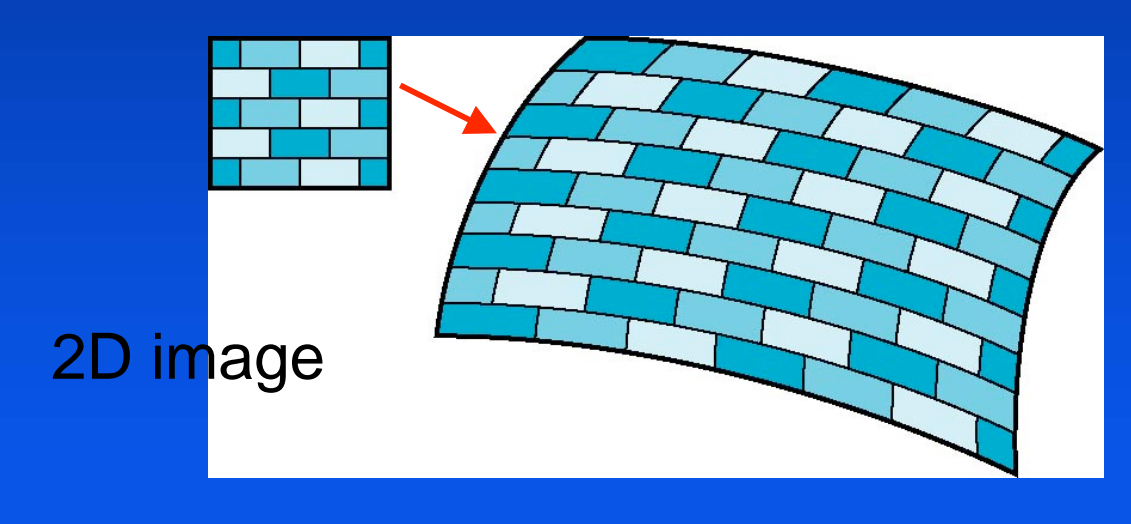

3D surface

### **Coordinate Systems**

#### *Parametric coordinates Parametric coordinates*

•May be used to model curves and surfaces

#### *Texture coordinates Texture coordinates*

• Used to identify points in the image to be mapped

#### *Object or World Coordinates Object or World Coordinates*

- $\bullet$ Conceptually, where the mapping takes place *Window Coordinates Window Coordinates*
- $\bullet$ Where the final image is really produced

# **Texture Mapping**

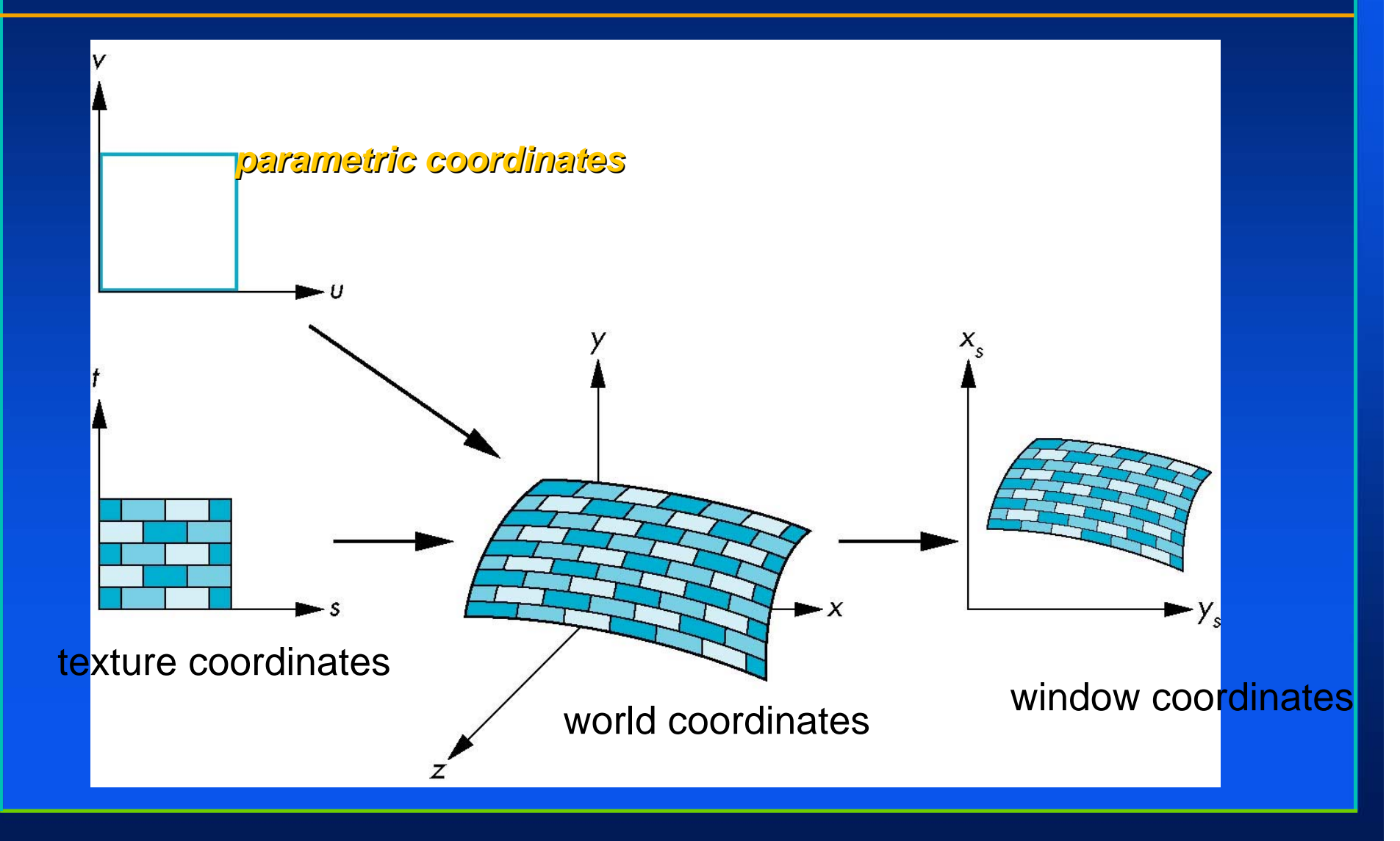

### **Mapping Functions**

*Basic problem is how to find the maps Basic problem is how to find the maps Consider mapping from texture coordinates Consider mapping from texture coordinates to a point a surface to a point a surface*

*Appear to need three functions Appear to need three functions*

t

 $(x,y,z)$ 

 $x = x(s,t)$  $y = y(s,t)$  $z = z(s,t)$ *But we really want But we really want to go the other way to go the other way*

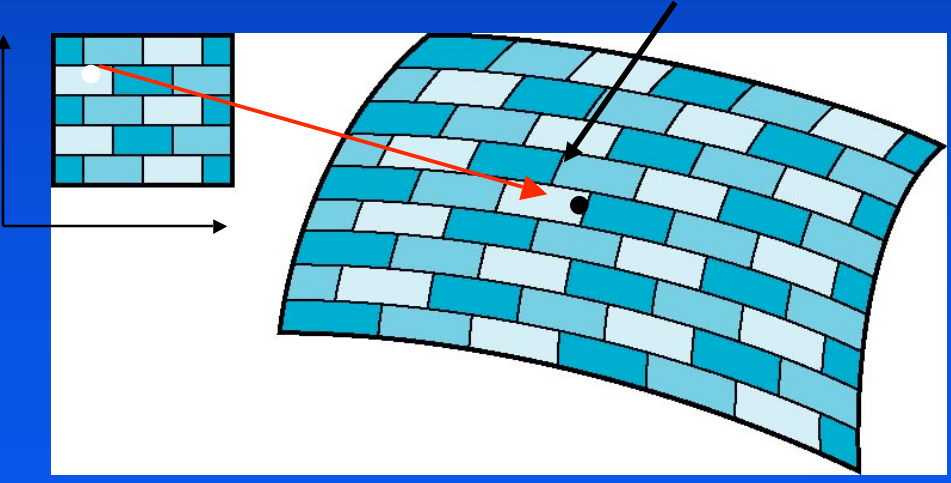

### **Backward Mapping**

#### *We really want to go backwards We really want to go backwards*

- $\bullet$ Given a pixel, we want to know to which point on an object it corresponds
- $\bullet$ Given a point on an object, we want to know to which point in the texture it corresponds

#### *Need a map of the form Need a map of the form*

 $s = s(x, y, z)$ 

 $t = t(x, y, z)$ 

*Such functions are difficult to find in general Such functions are difficult to find in general*

### **Two-part mapping**

**One solution to the mapping problem is to first map** *the texture to a simple intermediate surface the texture to a simple intermediate surface*

*Example: map to cylinder Example: map to cylinder*

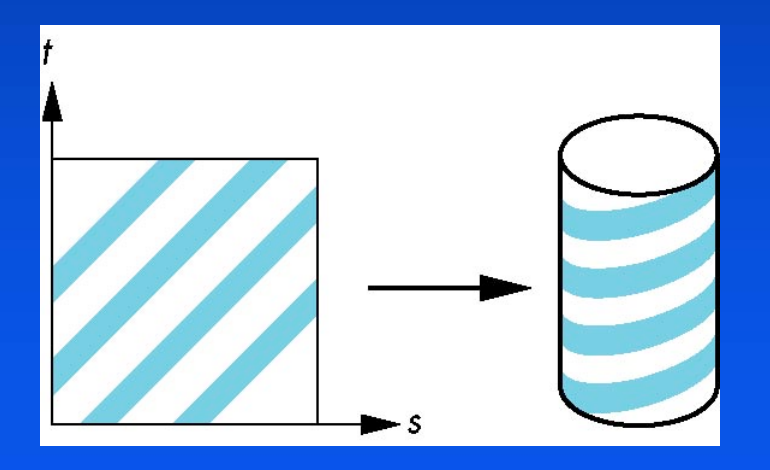

# **Cylindrical Mapping**

#### parametric cylinder

 ${\rm x=r\cos\,2\pi\,u}$  $\mathrm{y}=\mathrm{r}\,\sin\,2\pi\mathrm{u}$  $z = v/h$ 

maps rectangle in u,v space to cylinder of radius r and height h in world coordinates

> $s = u$  $t = v$

maps from texture space

#### **Spherical Map**

#### *We can use a parametric sphere We can use a parametric sphere*

 ${\rm x=r\cos\,2\pi u}$  $y = r \sin 2\pi$ u cos  $2\pi v$  $z = r \sin 2\pi$ u sin  $2\pi v$ 

in a similar manner to the cylinder but have to decide where to put the distortion

Spheres are used in environmental maps

## **Box Mapping**

*Easy to use with simple orthographic projection Easy to use with simple orthographic projection Also used in environment maps Also used in environment maps*

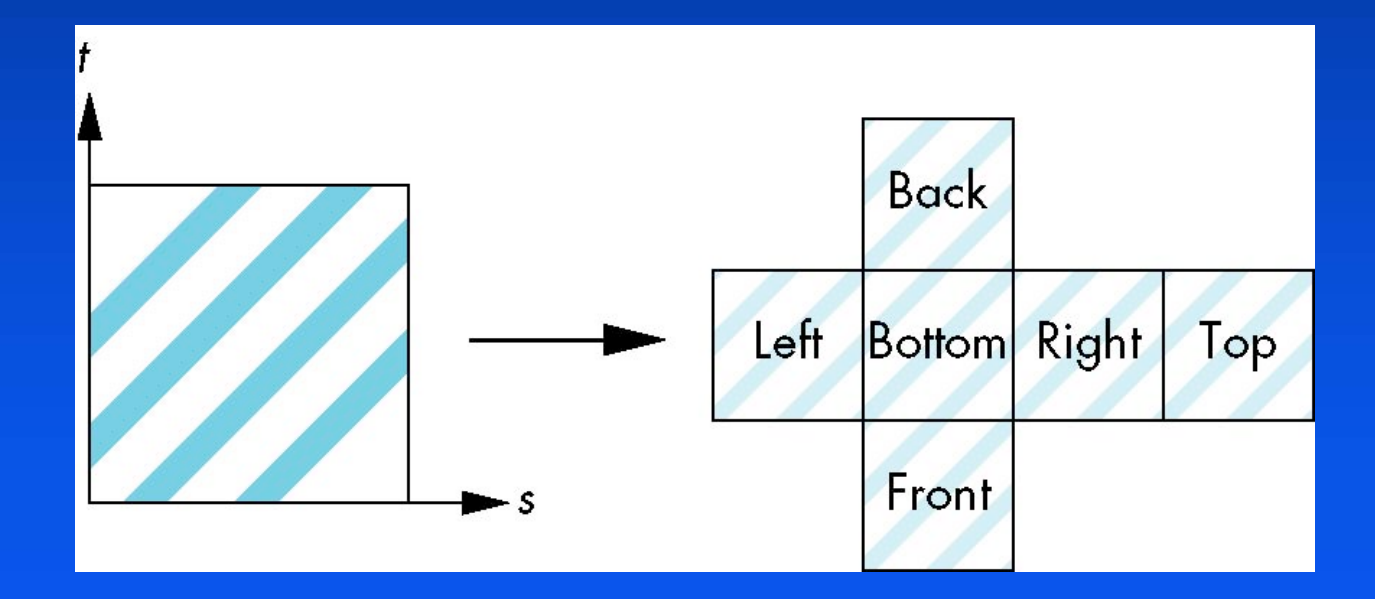

# **Second Mapping**

*Map from intermediate object to actual object Map from intermediate object to actual object*

- •Normals from intermediate to actual
- •Normals from actual to intermediate
- $\bullet$ Vectors from center of intermediate actual intermediate

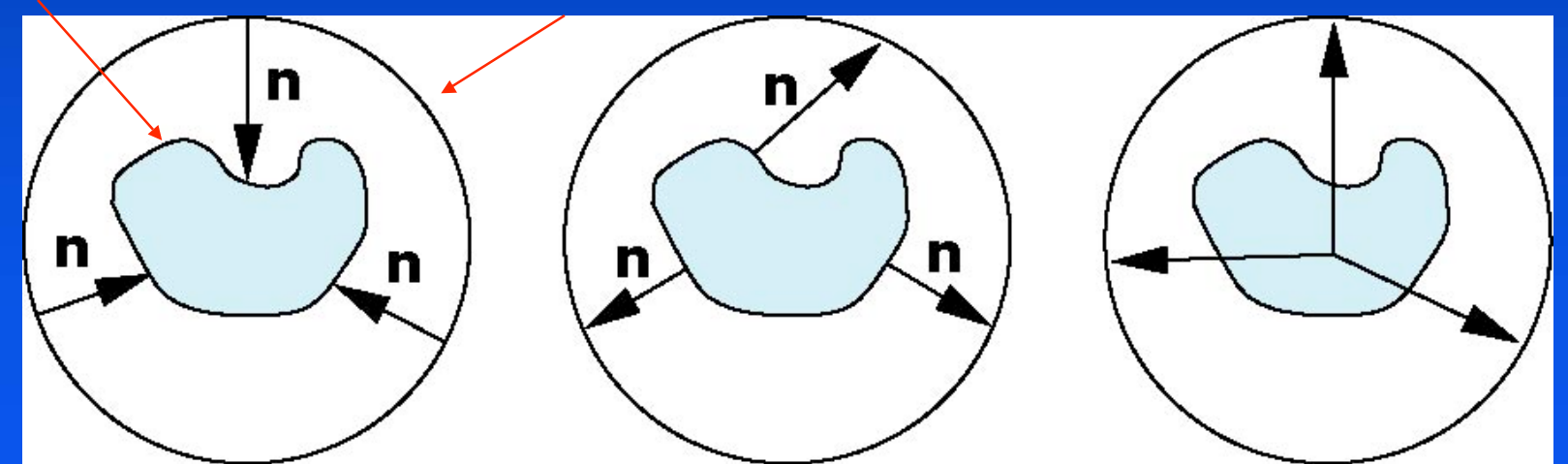

## **Aliasing**

#### *Point sampling of the texture can lead to aliasing Point sampling of the texture can lead to aliasing errors*

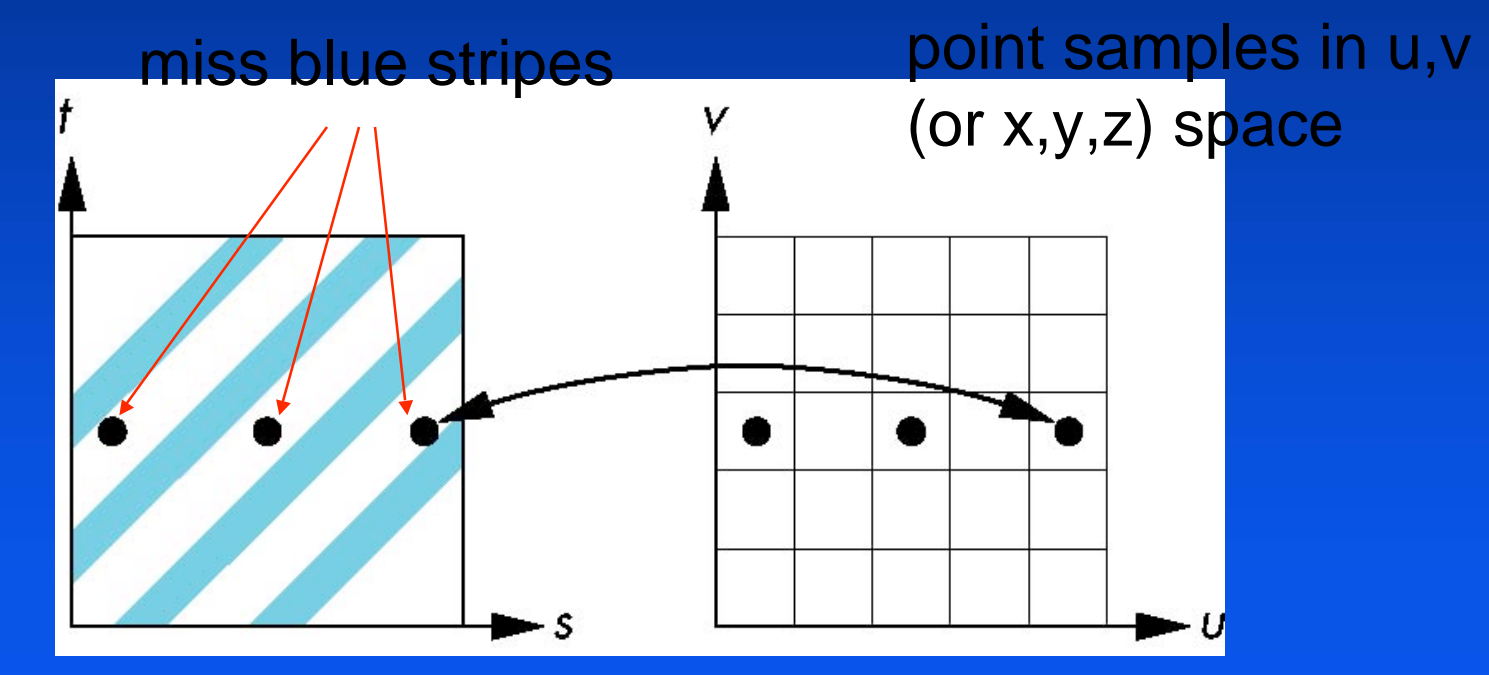

point samples in texture space

# **Area Averaging**

#### A better but slower option is to use area averaging

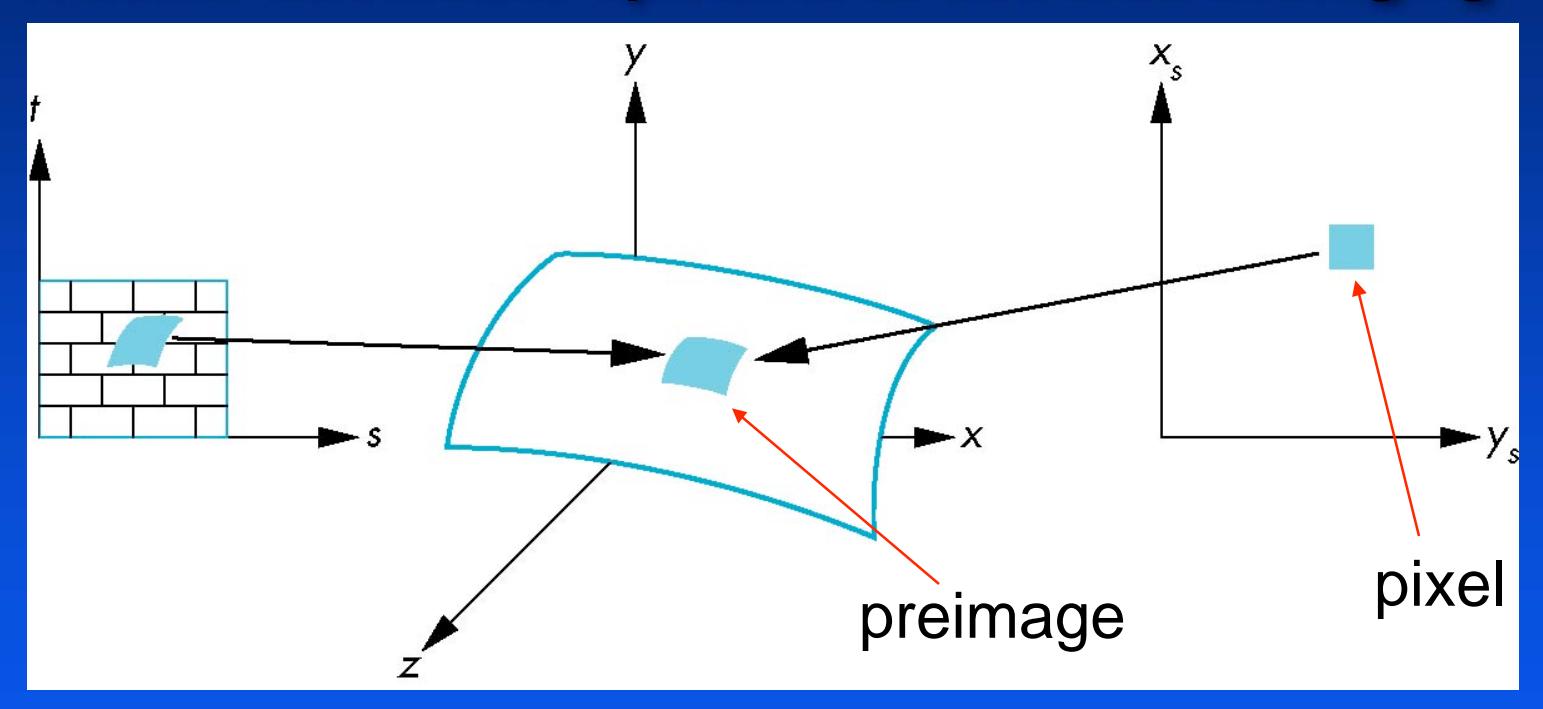

Note that *preimage* of pixel is curved

# **Objectives**

### *Introduce the OpenGL texture functions and Introduce the OpenGL texture functions and options options*

# **Basic Stragegy**

#### *Three steps to applying a texture Three steps to applying a texture*

- 1. specify the texture
	- $\mathcal{L}_{\mathcal{A}}$  , and the set of  $\mathcal{L}_{\mathcal{A}}$  $\,$  *read or generate image*
	- *assign to texture assign to texture*
	- $-$  enable texturing
- 2. assign texture coordinates to vertices
	- $\mathcal{L}_{\mathcal{A}}$ *Proper mapping function is left to application Proper mapping function is left to application*
- 3. specify texture parameters
	- $\mathcal{L}_{\mathcal{A}}$  , and the set of  $\mathcal{L}_{\mathcal{A}}$ *wrapping, filtering wrapping, filtering*

# **Texture Mapping**

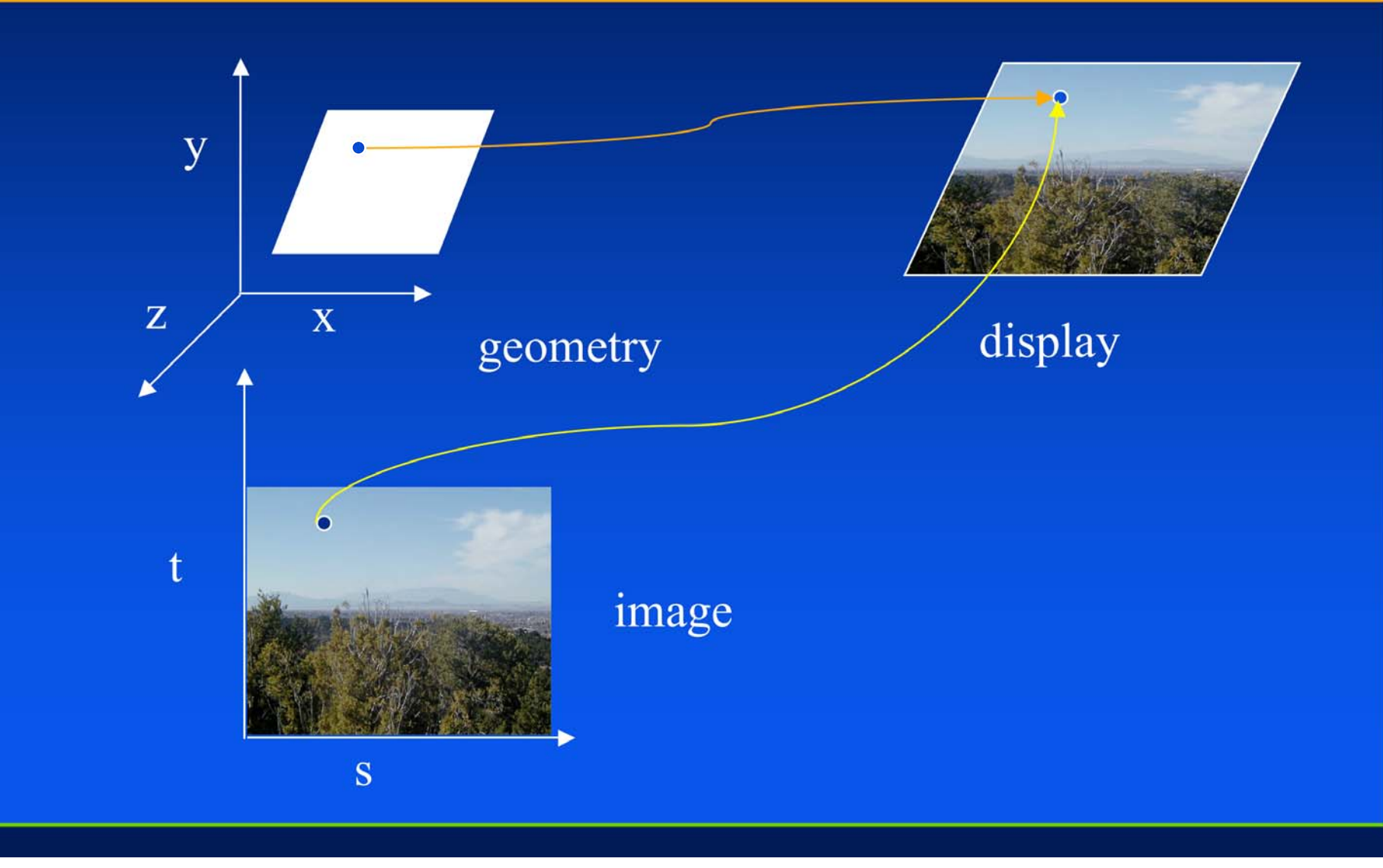

#### **Texture Example**

*The texture (below) is a 256 The texture (below) is a 256 x 256 image that has been x 256 image that has been mapped to a rectangular mapped to a rectangular polygon which is viewed in polygon which is viewed in perspective perspective*

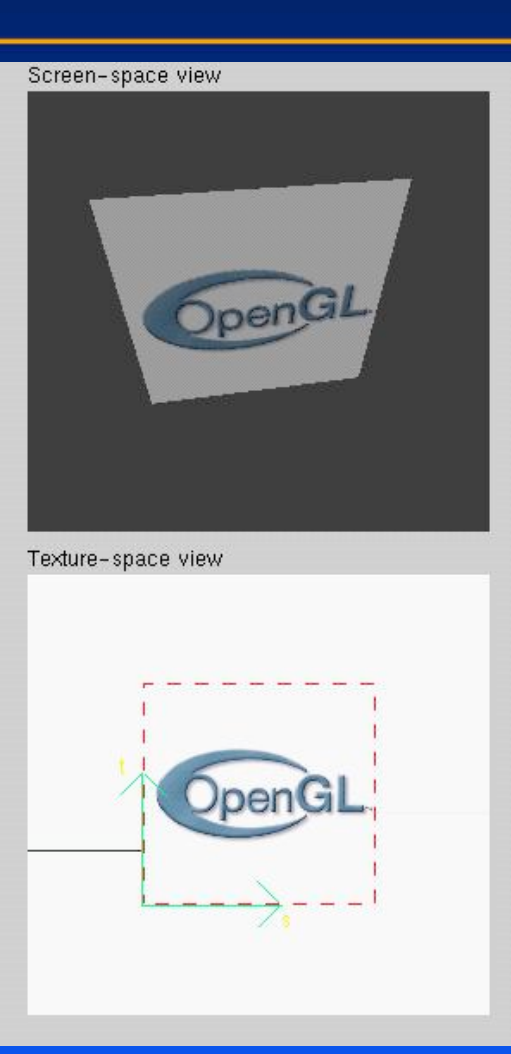

# **Texture Mapping and the OpenGL Pipeline**

*Images and geometry flow through separate Images and geometry flow through separate pipelines that join at the rasterizer pipelines that join at the rasterizer*

• "complex" textures do not affect geometric complexity

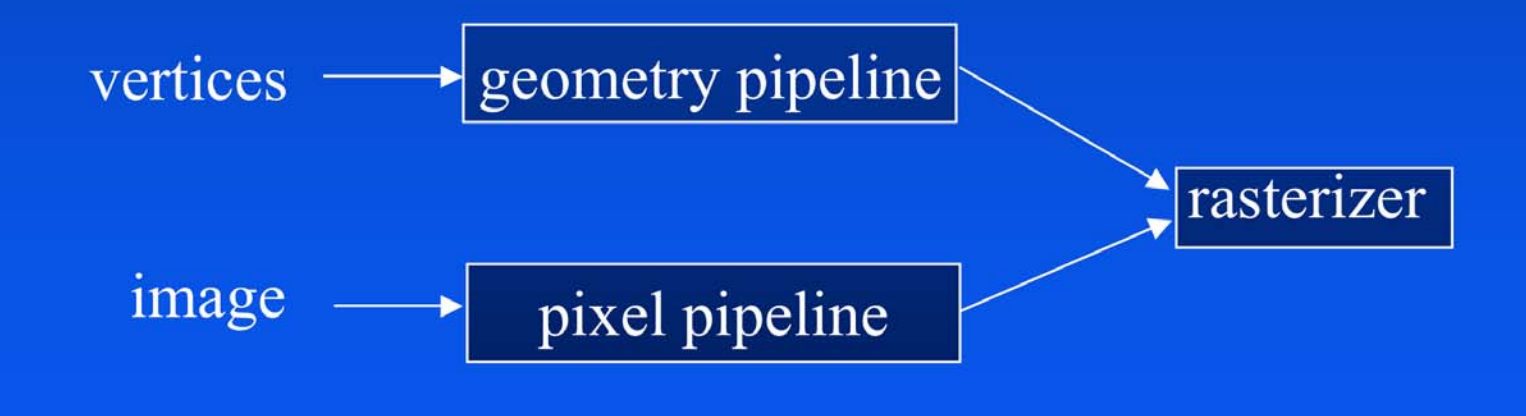

# **Specifying a Texture Image**

*Define a texture image from an array of Define a texture image from an array of* **texels** *(texture elements) in CPU memory (texture elements) in CPU memory*

**Glubyte Glubyte my\_texels[512][512]; my\_texels[512][512];**

#### *Define as any other pixel map Define as any other pixel map*

- $\bullet$ **Scanned image**
- $\bullet$ Generate by application code

#### *Enable texture mapping Enable texture mapping*

- •**glEnable(GL\_TEXTURE\_2D) glEnable(GL\_TEXTURE\_2D)**
- $\color{red} \bullet$ OpenGL supports 1-4 dimensional texture maps

#### **Define Image as a Texture**

*glTexImage2D( target, level, components, glTexImage2D( target, level, components, w, h, border, format, type, texels );* 

> *target: target: type of texture, e.g. type of texture, e.g. GL\_TEXTURE\_2D GL\_TEXTURE\_2D level: used for used for mipmapping mipmapping (discussed later) (discussed later) components: components: elements per elements per texel w, h: width and height of texels in pixels border: border: used for smoothing (discussed later) used for smoothing (discussed later) format and type: format and type: describe describe texels* **texels:** pointer to texel array

*glTexImage2D(GL\_TEXTURE\_2D, 0, 3, 512, 512, 0, GL\_RGB, glTexImage2D(GL\_TEXTURE\_2D, 0, 3, 512, 512, 0, GL\_RGB, GL\_UNSIGNED\_BYTE, GL\_UNSIGNED\_BYTE, my\_texels my\_texels);*

# **Converting A Texture Image**

**OpenGL requires texture dimensions to be powers of 2** *If dimensions of image are not powers of 2* 

> *gluScaleImage( gluScaleImage( format, w\_in, h\_in, format, w\_in, h\_in, type\_in, \*data\_in, w\_out, h\_out, type\_in, \*data\_in, w\_out, h\_out, type\_out, \*data\_out type\_out, \*data\_out );*

- data\_in is source image
- **data\_out** is for destination image

*Image interpolated and filtered during scaling Image interpolated and filtered during scaling*

#### **Mapping a Texture**

*Based on parametric texture coordinates Based on parametric texture coordinates*

glTexCoord\*() Specified at each vertex

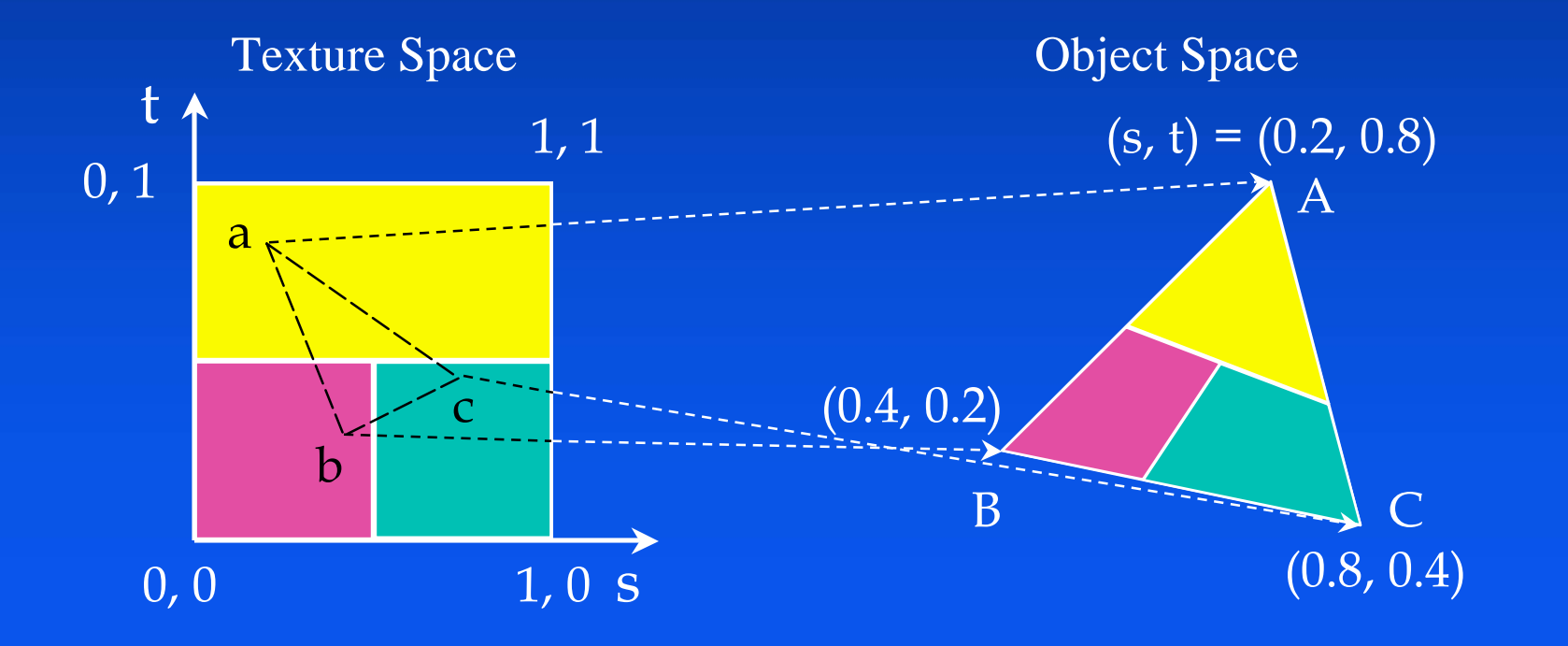

# **Typical Code**

*glBegin(GL\_POLYGON);*

*glColor3f(r0, g0, b0); //if no shading used glNormal3f(u0, v0, w0); // if shading used glTexCoord2f(s0, t0); glVertex3f(x0, y0, z0); glColor3f(r1, g1, b1); glNormal3f(u1, v1, w1); glTexCoord2f(s1, t1); glVertex3f(x1, y1, z1);*

*glEnd();*

*.*

*.*

Note that we can use vertex arrays to increase efficiency

#### **Interpolation**

**OpenGL uses interpolation to find proper texels** *from specified texture coordinates from specified texture coordinates*

#### *Can be distortions Can be distortions*

good selection of tex coordinates

poor selection of tex coordinates texture stretched over trapezoid showing effects of bilinear interpolation

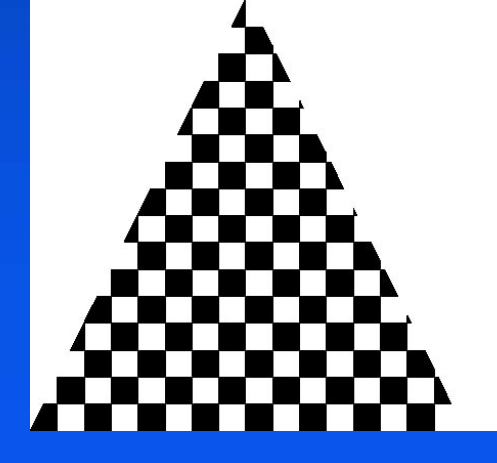

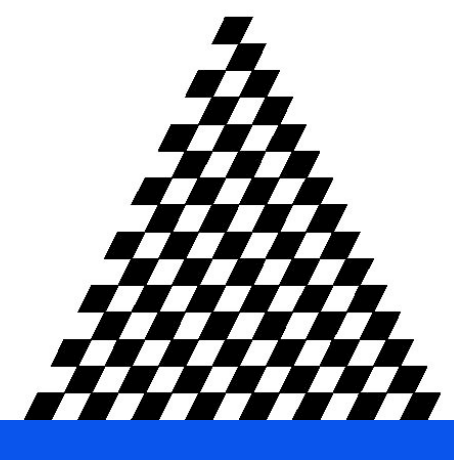

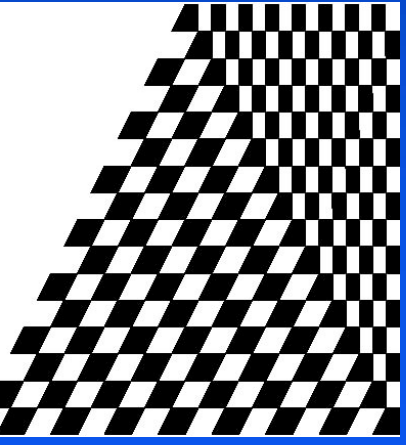

#### **Texture Parameters**

**OpenGL has a variety of parameters that determine** *how texture is applied how texture is applied*

- $\bullet$ Wrapping parameters determine what happens if s and t are outside the  $(0,1)$  range
- Filter modes allow us to use area averaging instead of point samples
- $\bullet$ Mipmapping allows us to use textures at multiple resolutions
- $\bullet$  Environment parameters determine how texture mapping Environment parameters determine how texture mapping interacts with shading

# **Wrapping Mode**

*Clamping: if*  $s,t > 1$  *use 1, if*  $s,t < 0$  *use 0 Wrapping: use s,t modulo 1* 

**glTexParameteri glTexParameteri( GL\_TEXTURE\_2D, ( GL\_TEXTURE\_2D, GL\_TEXTURE\_WRAP\_S, GL\_CLAMP** )

**glTexParameteri glTexParameteri( GL\_TEXTURE\_2D, ( GL\_TEXTURE\_2D, GL\_TEXTURE\_WRAP\_T, GL\_REPEAT )** 

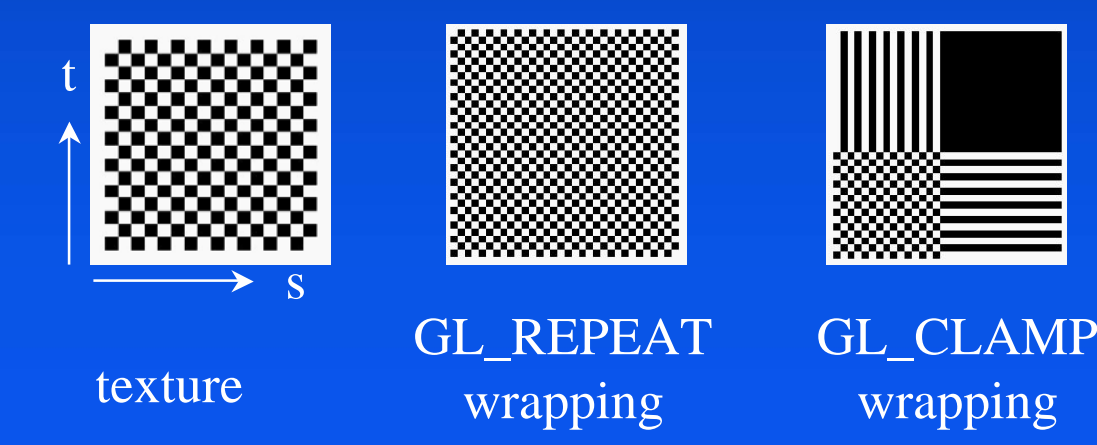

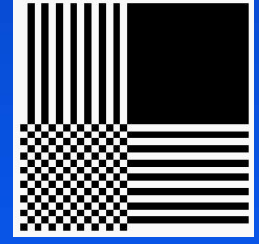

wrapping

#### **Magnification and Minification**

More than one texel can cover a pixel (*minification*) or more than one pixel can cover a texel (*magnification* )

Can use point sampling (nearest texel) or linear filtering ( 2 x 2 filter) to obtain texture values

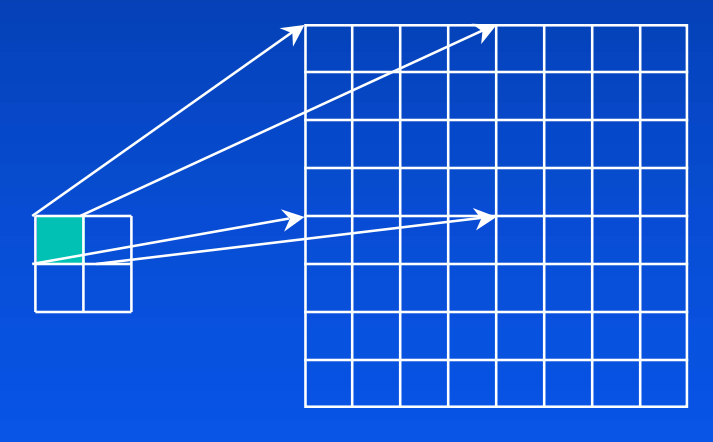

Texture Polygon Magnification and Minification Minification

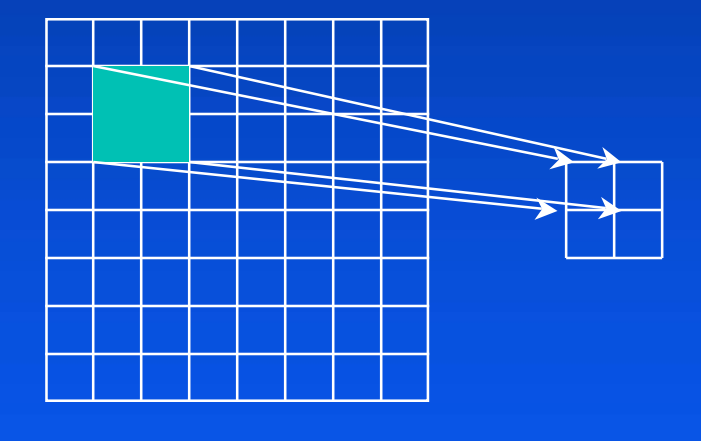

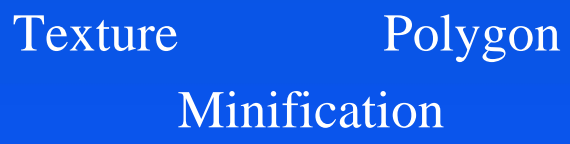

#### **Filter Modes**

#### *Modes determined by Modes determined by*

• **glTexParameteri glTexParameteri( target, type, mode ) ( target, type, mode )**

**glTexParameteri(GL\_TEXTURE\_2D, GL\_TEXURE\_MAG\_FILTER, GL\_NEAREST);**

**glTexParameteri(GL\_TEXTURE\_2D, GL\_TEXURE\_MIN\_FILTER, GL\_LINEAR);**

Note that linear filtering requires a border of an extra texel for filtering at edges (border = 1)

#### **Mipmapped Textures**

**Mipmapping allows for prefiltered texture maps of** *decreasing resolutions decreasing resolutions*

*Lessens interpolation errors for smaller textured objects Lessens interpolation errors for smaller textured objects*

*Declare Declare mipmap level during texture definition level during texture definition*

**glTexImage2D( GL\_TEXTURE\_\*D, level, glTexImage2D( GL\_TEXTURE\_\*D, level, … )**

*GLU mipmap builder routines will build all the textures builder routines will build all the textures from a given image from a given image*

**gluBuild gluBuild \*DMipmaps DMipmaps( … )**

# **Example**

 *point sampling sampling*

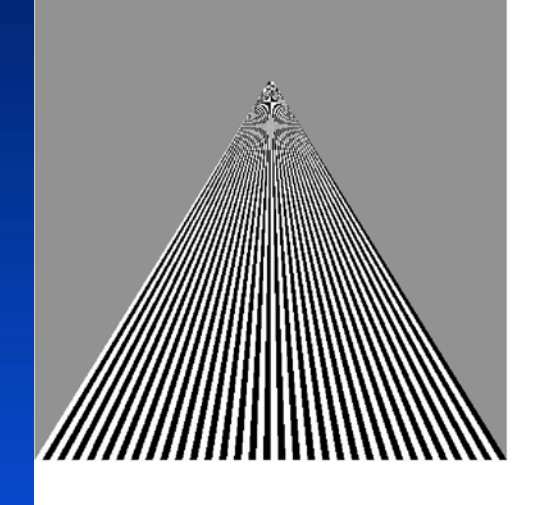

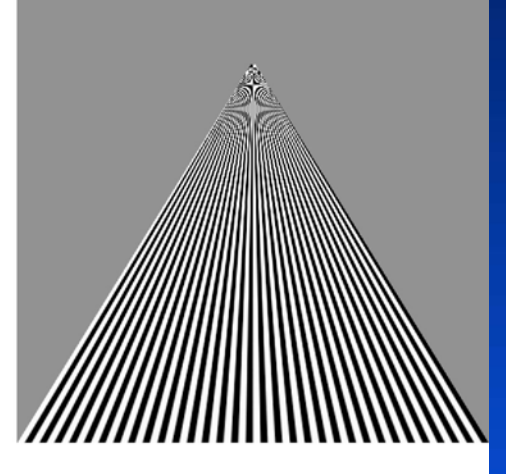

#### linear filtering

mipmapped point sampling

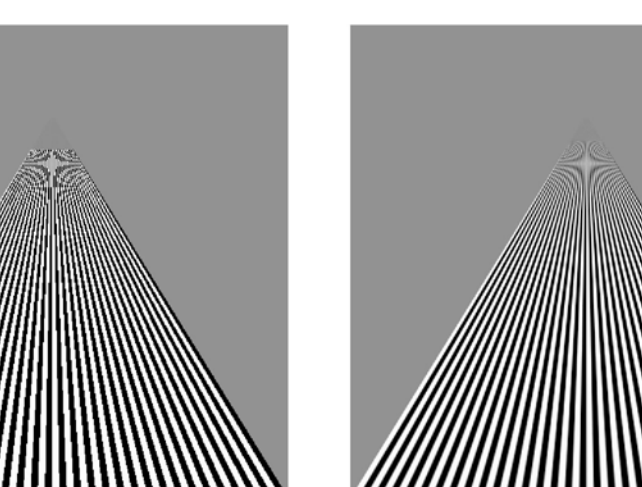

#### mipmapped linear filtering

#### **Texture Functions**

*Controls how texture is applied Controls how texture is applied*

*glTexEnv glTexEnv {fi}[v]( GL\_TEXTURE\_ENV, prop, GL\_TEXTURE\_ENV, prop, param )*

*GL\_TEXTURE\_ENV\_MODE GL\_TEXTURE\_ENV\_MODEmodes*

- **GL\_MODULATE:** modulates with computed shade
- **GL\_BLEND:** blends with an environmental color
- GL\_REPLACE: use only texture color
- **GL(GL\_TEXTURE\_ENV, GL\_TEXTURE\_ENV\_MODE, GL\_MODULATE);**

*Set blend color with Set blend color with GL\_TEXTURE\_ENV\_COLOR GL\_TEXTURE\_ENV\_COLOR*

#### **Perspective Correction Hint**

#### *Texture coordinate and color interpolation Texture coordinate and color interpolation*

- $\bullet$ either linearly in screen space
- $\bullet$ or using depth/perspective values (slower)

#### *Noticeable for polygons Noticeable for polygons "on edge on edge "*

*glHint ( GL\_PERSPECTIVE\_CORRECTION\_HINT, hint GL\_PERSPECTIVE\_CORRECTION\_HINT, hint )*

where **hint** is one of

- *GL\_DONT\_CARE GL\_DONT\_CARE*
- *GL\_NICEST GL\_NICEST*
- *GL\_FASTEST GL\_FASTEST*

#### **Generating Texture Coordinates**

*OpenGL can generate texture coordinates automatically OpenGL can generate texture coordinates automatically*

**glTexGen glTexGen {ifd}[v]()**

#### *specify a plane specify a plane*

- $\bullet$ generate texture coordinates based upon distance from the plane *generation modes generation modes*
	- $\bullet$ **GL\_OBJECT\_LINEAR GL\_OBJECT\_LINEAR**
	- $\bullet$ **GL\_EYE\_LINEAR GL\_EYE\_LINEAR**
	- **GL\_SPHERE\_MAP** (used for environmental maps)

#### **Texture Objects**

#### *Texture is part of the OpenGL state Texture is part of the OpenGL state*

•If we have different textures for different objects, OpenGL will be moving large amounts data from processor memory to texture memory

**Recent versions of OpenGL have texture objects** 

- $\bullet$ one image per texture object
- $\bullet$ Texture memory can hold multiple texture objects

# **Applying Textures II**

*specify textures in texture objects specify textures in texture objects set texture filter set texture filter set texture function set texture function set texture wrap mode set texture wrap mode set optional perspective correction hint set optional perspective correction hint bind texture object bind texture object enable texturing enable texturing supply texture coordinates for vertex supply texture coordinates for vertex*

 $\bullet$ coordinates can also be generated